# **GRAFICACIÓN DE SUPERFICIES CON MATHEMATICA**

### *SUPERFICIES*

La gráfica de la ecuación  $F(x, y, z) = 0$ , es el conjunto de todos los puntos en el espacio tridimensional  $\mathbb{R}^3$  cuyas coordenadas satisfacen esta ecuación. Nos referimos a la gráfica de estas ecuaciones como **superficie**.

Hay varias formas de representar superficies utilizando Mathematica, las más usuales requieren de los comandos:

- **Plot3D**
- **ParametricPlot3D**

El comando **Plot3D** es más útil para graficar superficies del tipo *z = f( x, y ).* El otro comando está asociado a la forma paramétrica de una superficie.

## *SUPERFICIES PARÁMETRICAS*

Las superficies en el espacio se pueden describir por medio de un conjunto de ecuaciones llamadas **Ecuaciones Paramétricas** (en este formato es útil el comando **ParametricPlot3D**). De manera general, la forma paramétrica tiene el siguiente aspecto:

$$
\begin{cases}\nx = f(u, v) \\
y = g(u, v); \text{donde}^n u'' y''v'' \text{ se llaman parámetros.} \\
z = h(u, v)\n\end{cases}
$$

En realidad toda función con formato  $z = f(x, y)$  puede llevarse a la forma paramétrica por medio de la idea:  $F(x, y) = (x, y, f(x, y))$ . En una próxima sesión tendrás indicaciones para encontrar algunas formas paramétricas, por el momento se condensan como simple información en la siguiente tabla.

### **PARA TRABAJAR:**

1. En cada caso (excepto las últimas tres superficies) verifica que la forma paramétrica implica la forma cartesiana asociada.

2. Grafica con Mathematica cada una de las superficies, utiliza el comando más conveniente. **Acompaña cada caso con las observaciones que consideres pertinentes**.

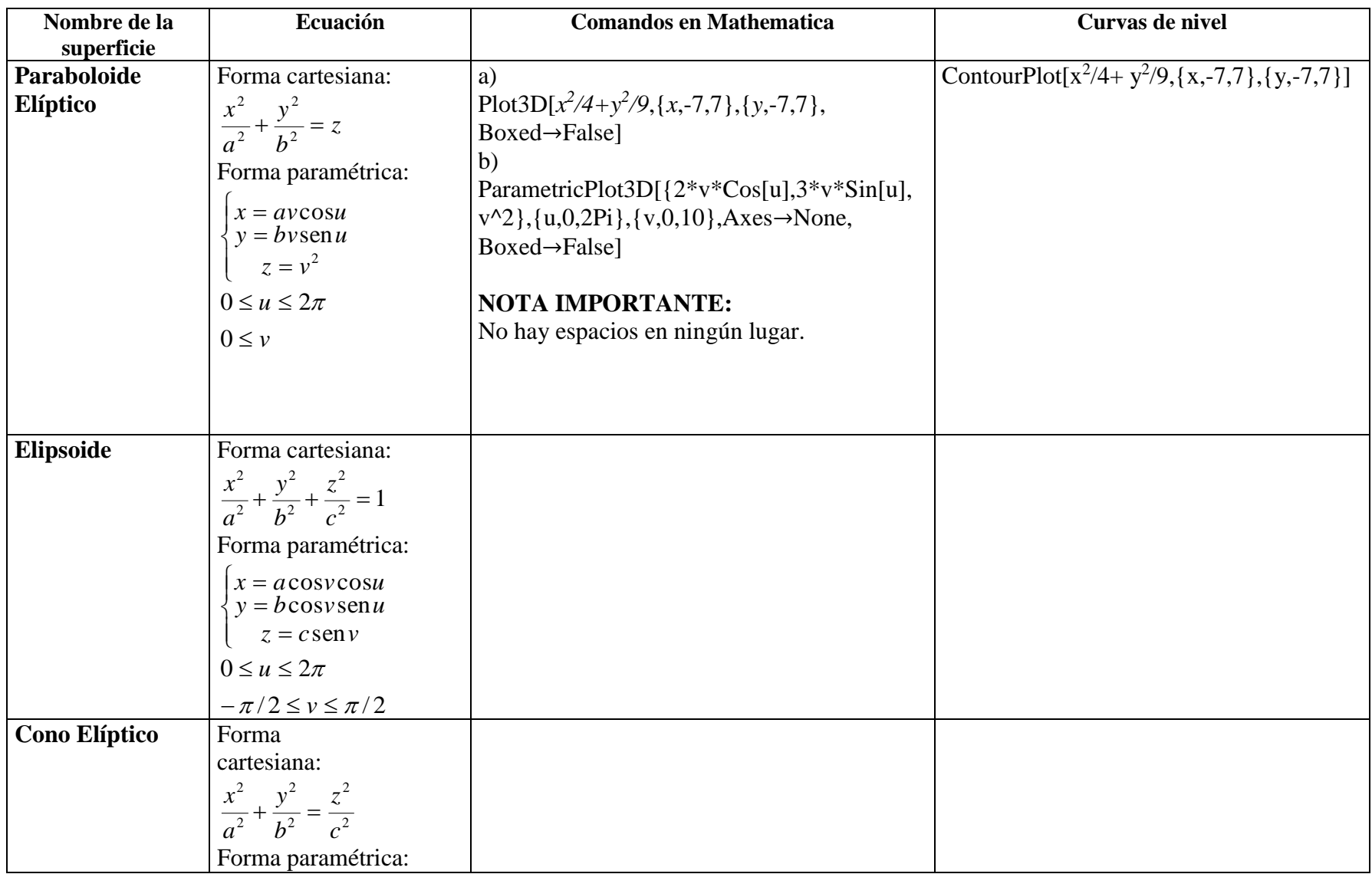

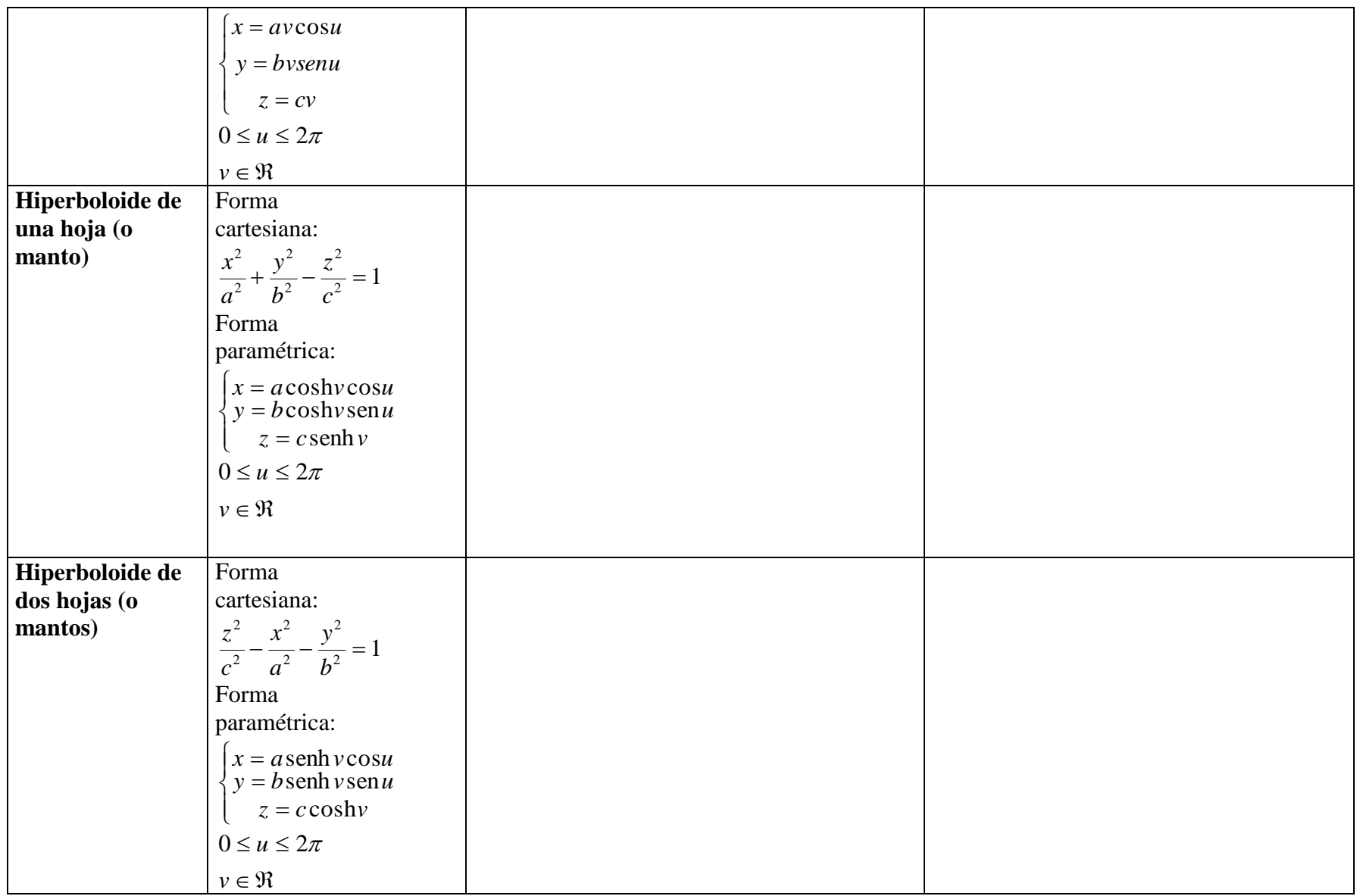

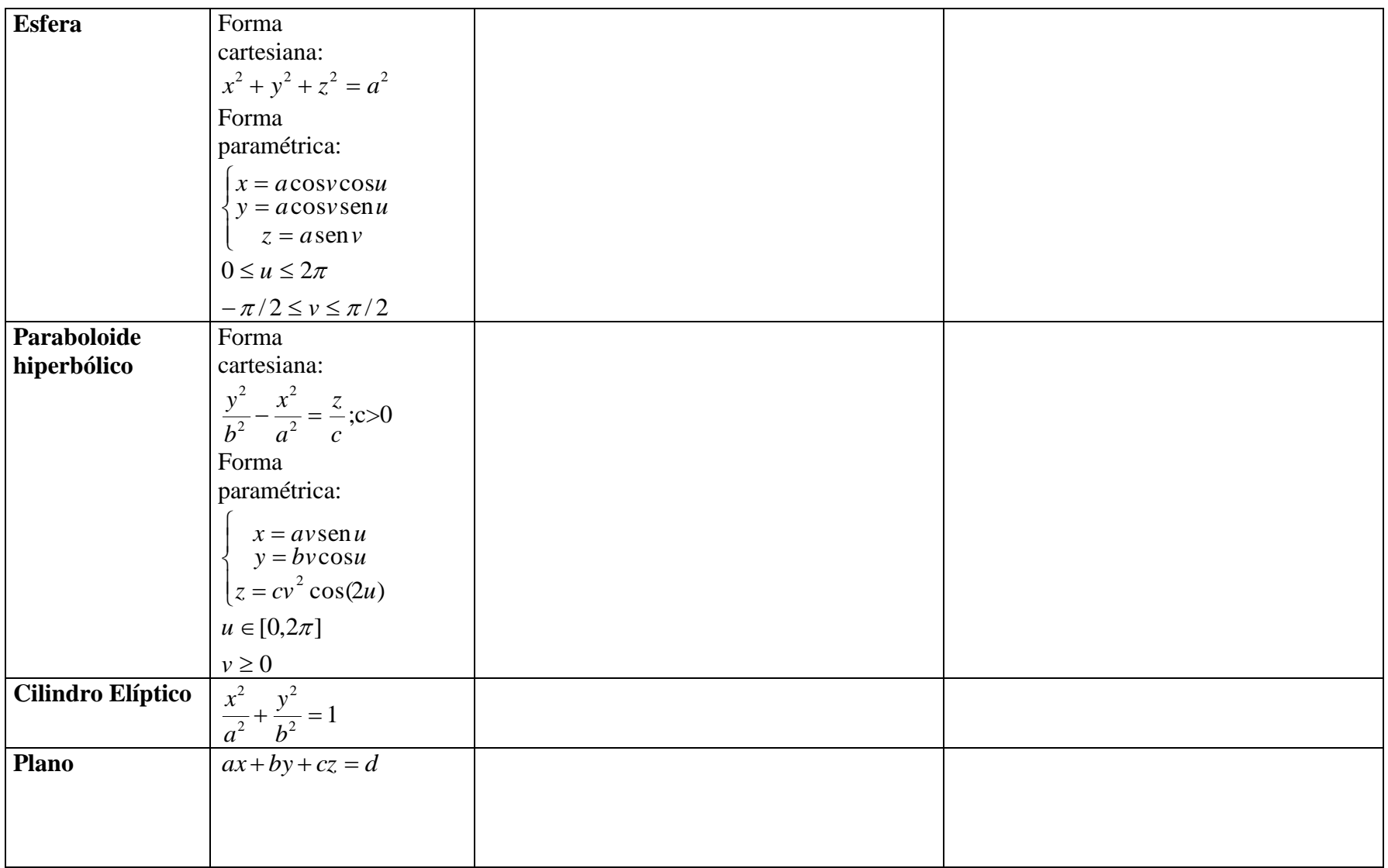

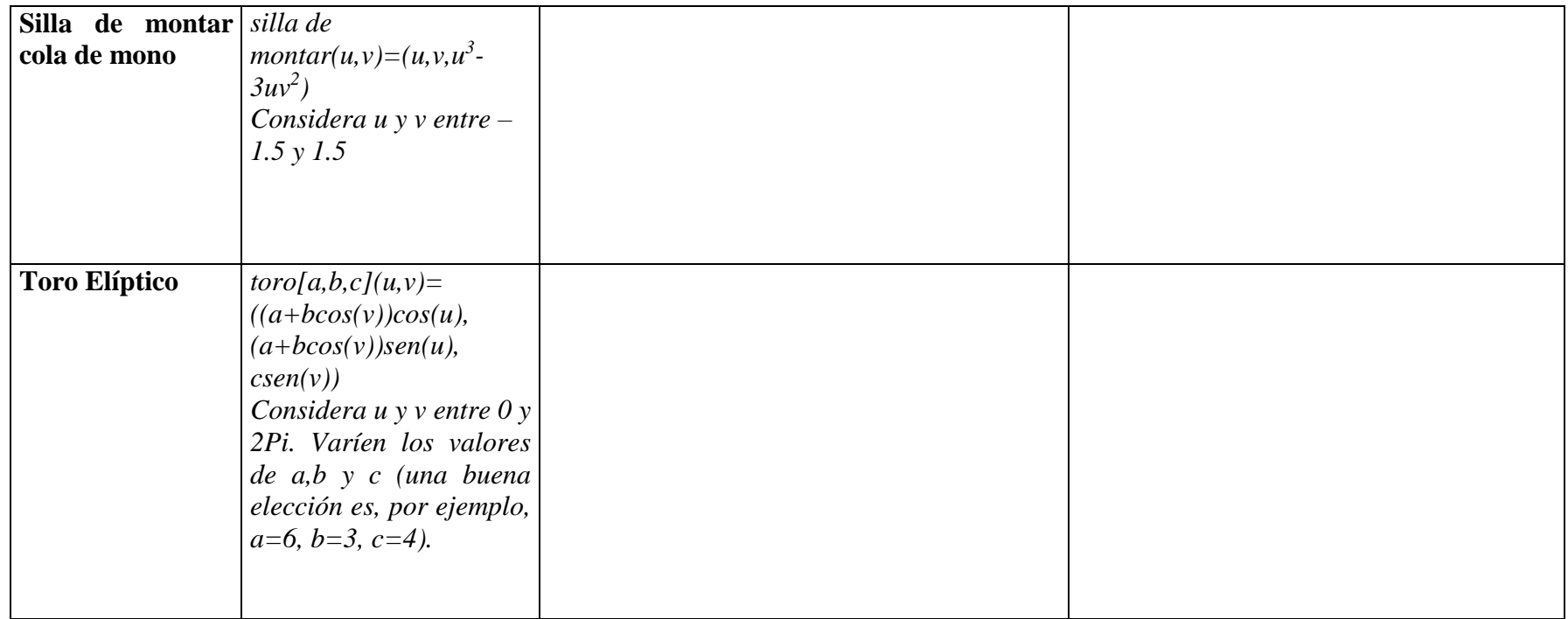

3. (**Ecuación Presupuestaria**) Una empresa produce tres tipos de producto, llamémosles genéricamente A, B y C. De cada uno de ellos se producen cantidades  $x, y \& z$ , con costos por unidad  $m, n \& p$  pesos, respectivamente. Si la empresa dispone de un total de M pesos para su producción, determina:

a) La ecuación presupuestaria de la situación.

b) El tipo de superficie que se genera y su gráfica en el primer octante.

c) Las curvas de nivel correspondientes.

d) La descripción de su región factible.

### **NOTAS:**

- 1) Para los nombres de los ejes se usa la opción: **AxesLabe**l→{"EjeX","EjeY","EjeZ"}.
- 2) Para escribir el título de la gráfica se usa: **PlotLabel**→"nombre de la superficie"

Ahora, en base a tus observaciones, responde el siguiente cuestionario:

- a) ¿Ves alguna relación en (algunas de) las superficies en cuanto a sus curvas de nivel y sus nombres?
- b) ¿Qué ventajas y/o desventajas tienen los comandos **Plot3D** y **ParametricPlot3D** entre sí?
- c) Pregunta las opciones del comando Plot3D, usa la instrucción ??Plot3D
- d) Describe el efecto de los comandos **Axes**, **Boxed**, **PlotPoints**.